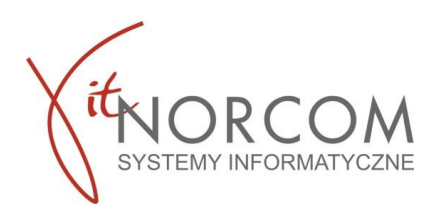

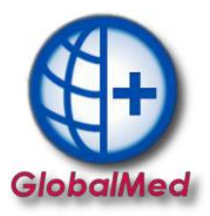

# **Czy wiesz, że...**

- **Czym się różni zlecenie drukowane od eZlecenia**
- **Jak wprowadzać eZlecenia (pin i zlecenie)**
- **Gdzie sprawdzić wynik weryfikacji eZlecenia**
- **Jak wydrukować podgląd eZlecenia**
- **Jak używać filtrowania by wyszukać zrealizowane eZlecenia i zlecenia drukowane**

#### **Czym się różni zlecenie drukowane od eZlecenia**

#### **Zlecenie drukowane**

- realizacja na podstawie nr zlecenia i PESEL
- możliwość wydrukowania części III i IV zlecenia do pliku PDF
- możliwość realizacji wyłącznie u jednego świadczeniodawcy

#### **eZlecenie**

- nowy format identyfikatora zlecenia (przykład 5-PPPPPPPP-NNNNNNNN)
- realizacja na podstawie nr zlecenia i PIN lub PESEL i PIN
- dokumentu w formie PDF (druk informacyjny zlecenia elektronicznego),
- brak konieczności podpisania realizatora oraz osoby odbierającej na części III i IV zlecenia
- możliwość realizacji częściowej u różnych świadczeniodawców

#### **!!WAŻNE!!**

Zlecenia na zaopatrzenie w wyroby medyczne, które przed dniem wejścia w życie rozporządzenia zostały wystawione lub częściowo zrealizowane zachowują ważność, a przy ich realizacji nie wymaga się podpisania osoby wydającej wyrób medyczny na części III i IV zlecenia

#### **Wprowadzenie eZlecenia (PIN i PESEL)**

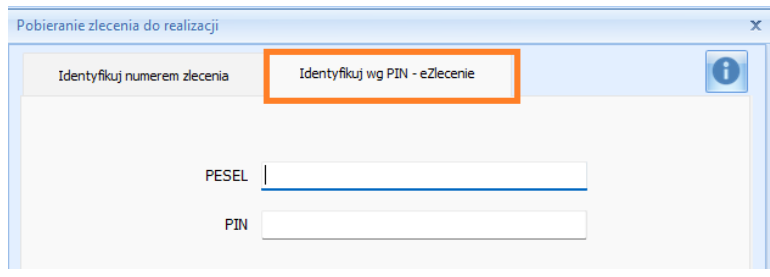

eZlecenia będą identyfikowane za pomocą czterocyfrowego numeru PIN oraz numeru PESEL lub PIN i numer zlecenia. Aby zrealizować eZlecenie należy przejść do zakładki Identyfikuj wg PIN – eZlecenie.

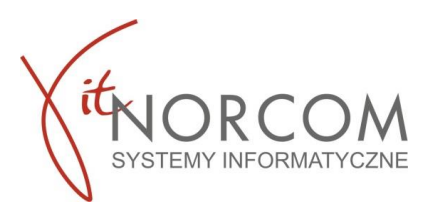

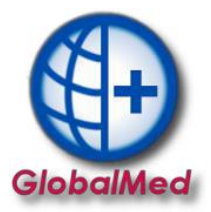

## **Wprowadzenie eZlecenia (nr eZlecenia i PESEL)**

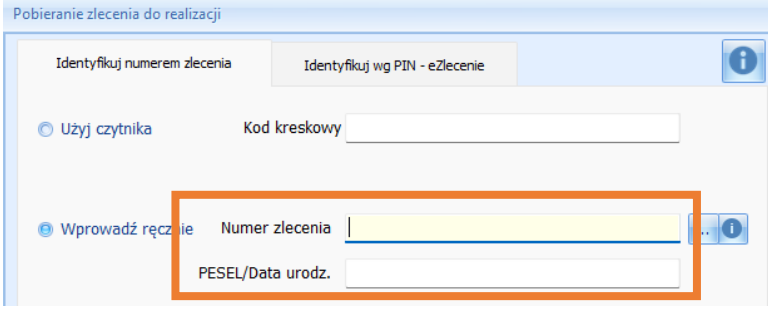

# **Wynik weryfikacji eZlecenia**

Po wpisaniu poprawnie danych eZlecenia aktywuje się możliwość :

• podglądu jego danych

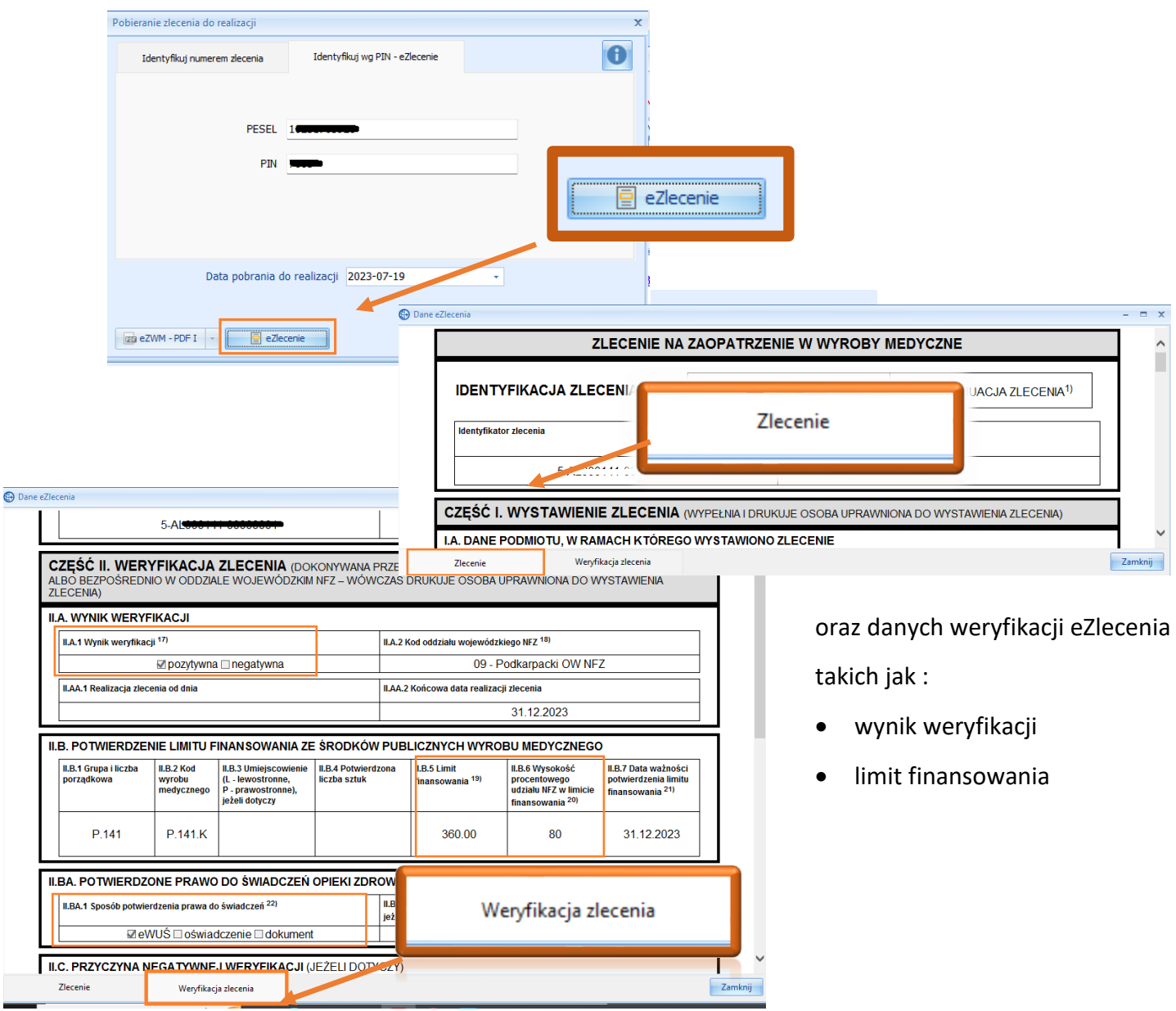

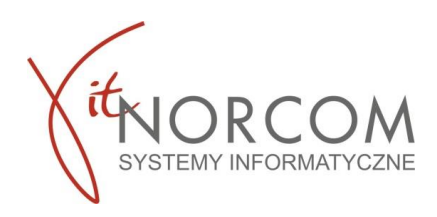

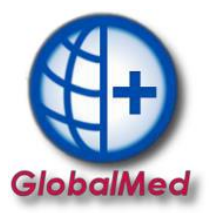

### **Wydruk podglądu eZlecenia I i II części**

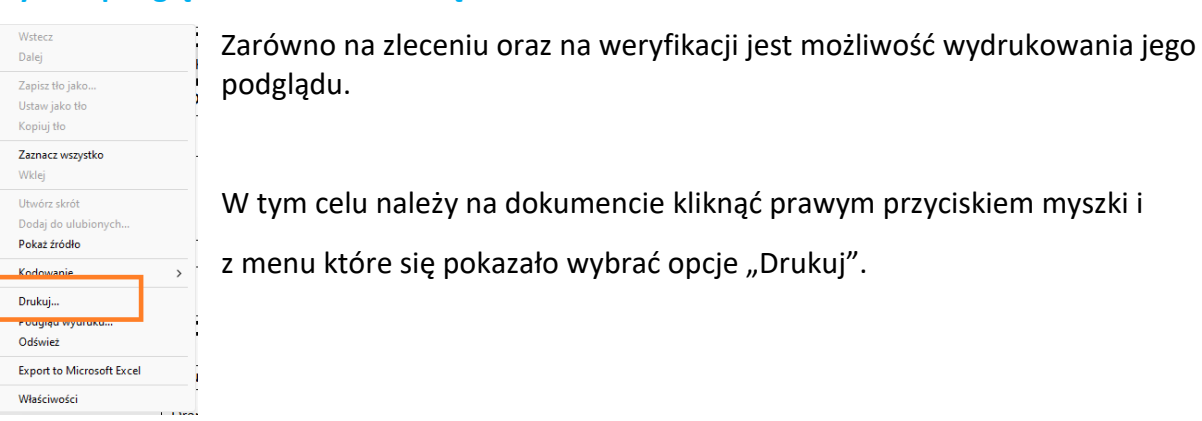

#### **Wydruk podglądu eZlecenia III i IV części**

Opcja wydruku podglądu dostępna pod guzikiem eZWM – PDF II **na liście zleceń.** na liście zleceń.

**Jak używać filtrowania by wyszukać zrealizowane eZlecenia i zlecenia drukowane**

Aby na liście zleceń wyszukać tylko eZlecenia lub tylko zlecenia drukowane skorzystaj z filtru "Typ zlecenia"

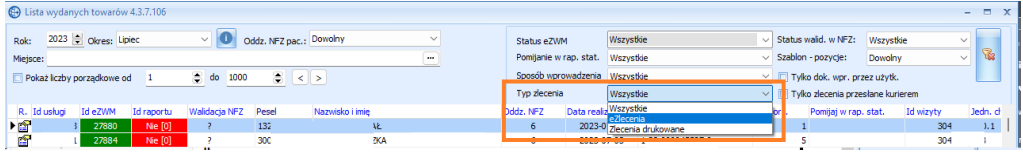

Filtr z podziałem na eZlecenia i zlecenia drukowane został również wprowadzony do zestawień grupowych

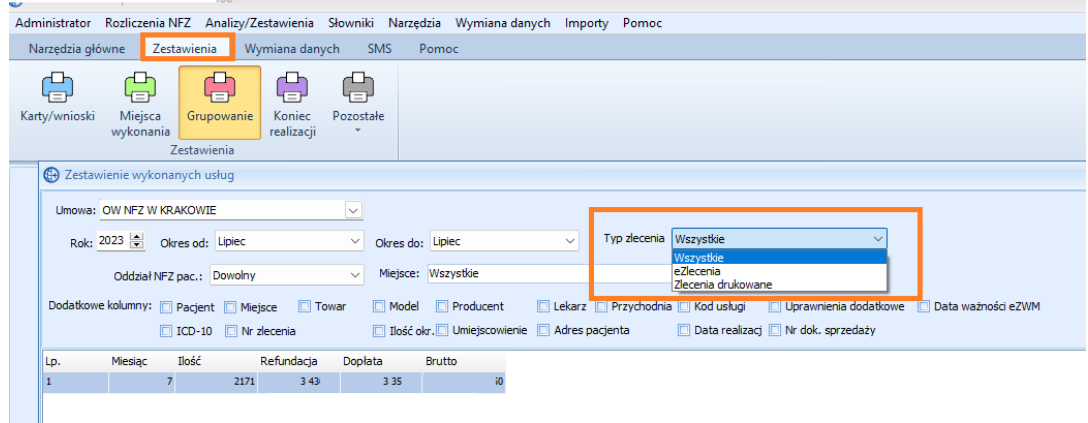